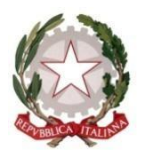

**REPUBBLICA ITALIANA - REGIONE SICILIA**

## **ISTITUTO DI ISTRUZIONE SECONDARIA SUPERIORE "MANDRALISCA" LICEO GINNASIO STATALE e I.P.S.S.E.O.A. - CEFALÙ Via Maestro Vincenzo Pintorno 27 - e-mail: [PAIS00200N@istruzione.it](mailto:PAIS00200N@istruzione.it) Tel. 0921/421695 – Fax 0921/422998 – C.F.82000270825 [www.iismandralisca.edu.it](http://www.iismandralisca.edu.it/)**

**Prot. n° 2538/D32 Cefalù, 21/05/2020**

**Circolare n. 363**

**Alla prof.ssa A. Pagano Alla prof.ssa A. Manzo Al prof.re F. Fiasconaro Al prof.re P.G. Solaro Al tecnico di lab. M. Di Raimondo Al sito web della scuola Al Fascicolo Periferie Creative – Avviso 37955**

OGGETTO: **Convocazione team di progettazione progetto "La periferia: una fabbrica di idee" - Avviso pubblico prot. n. 37955 del 12/12/2017 per la realizzazione di ambienti didattici e laboratoriali digitali di contrasto alla dispersione scolastica nell'ambito del piano nazionale scuola digitale (PNSD) – "Periferie Creative". CUP G83D17000340001**

Il team di progettazione "*Periferie Creative*", è convocato **martedì 26 maggio** 2020, alle ore **16.00**, in videoconferenza, con il seguente o.d.g.:

- 1) Monitoraggio dello stato di avanzamento del progetto;
- 2) Report della videoconferenza organizzata dal Ministero dell'Istruzione il 21 maggio 2020;

3) Pianificazione delle azioni da intraprendere e revisione del cronoprogramma delle attività. La seduta sarà coordinata dal Dirigente Scolastico; il resoconto della seduta verrà effettuato dalla

prof.ssa A. Pagano.

Si allegano le modalità di partecipazione alla videoconferenza su Meet.

## **IL DIRIGENTE SCOLASTICO**

*Dott. Francesco Di Majo\**

\* *Il documento è firmato digitalmente ai sensi del D.Lgs. 82/2005 s.m.i. e norme collegate e sostituisce il documento cartaceo e la firma autografa*

## **Modalità di partecipazione alla videoconferenza su Meet**

I docenti ed il personale Ata riceveranno mail di invito dal Dirigente Scolastico, con il link alla riunione su Meet, all'indirizzo mail dell'organizzazione scolastica@iismandralisca.edu.it All'interno del corpo della mail d'invito si troverà la frase "*Parcecipa Hangouts Meet*", bisogna cliccare sul link (di colore blu) posizionato al di sotto di essa.

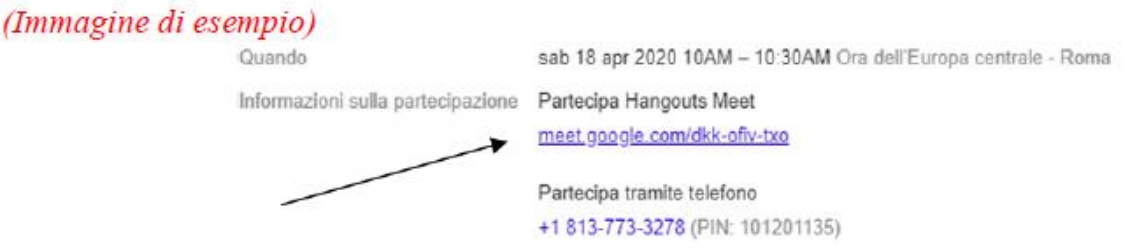

Si verrà immediatamente indirizzati alla videoconferenza. Tale operazione deve essere effettuata il giorno e all'ora di convocazione.

All'atto di ricevimento della mail confermare la partecipazione alla riunione cliccando sul "Si" posto al di sotto di Parteciperai?

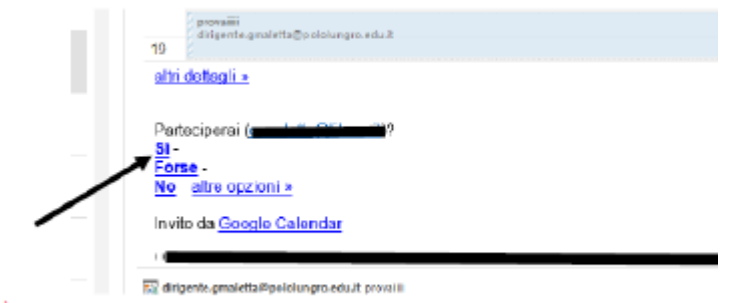

## (Immagine di esempio)

N.B. Per un ottimale collegamento è preferibile utilizzare il browser web Google Chrome.

Si ricorda, inoltre, che è fatto assoluto divieto di condividere i link di accesso alla piattaforma G-Suite.

Per qualsiasi chiarimento è possibile scrivere all'Assistenza Tecnica, inoltrando la richiesta all'indirizzo di posta elettronica amministratore@iismandralisca.edu.it